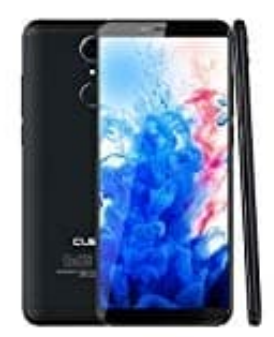

## **CUBOT Nova Rückdeckel öffnen**

Um eure Speicher- und SIM-Karte(n) in das CUBOT Nova einlegen zu können und den Akkuschutz entfernen könnt, müsst ihr den Rückdeckel öffnen. Wo welche Karte platziert wird, könnt ihr hier nachlesen: <sup>7</sup> SIM- und Speicherkarte [einlegen](https://www.bedienungsanleitung24.de/frage/cubot-nova-sim-und-speicherkarte-einlegen)

Wie ihr nun den Rückdeckel entfernen könnt, zeigen wir euch in dieser Anleitung:

1. An der linken unteren Ecke findet ihr eine kleine Kerbe.

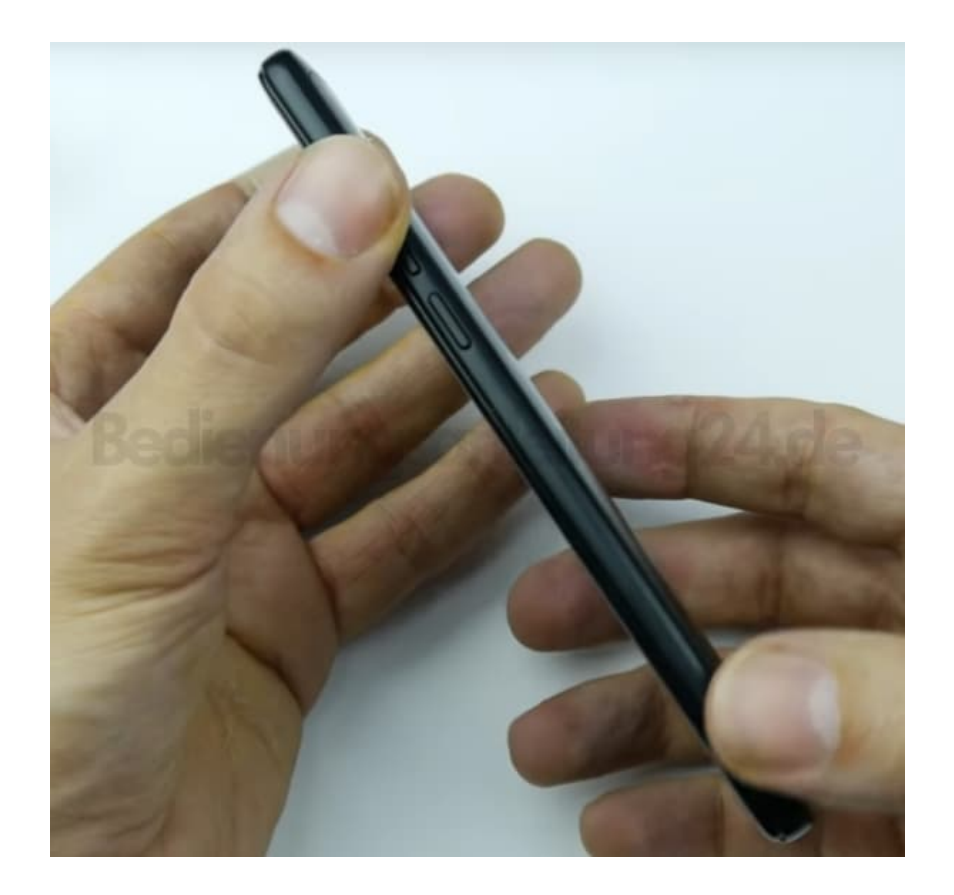

2. Dreht das CUBOT Nova am Besten so um, dass die Ecke mit der Kerbe nach oben zeigt.

Greift nun mit dem Daumennagel in die Kerbe und hebt den Deckel vorsichtig an.

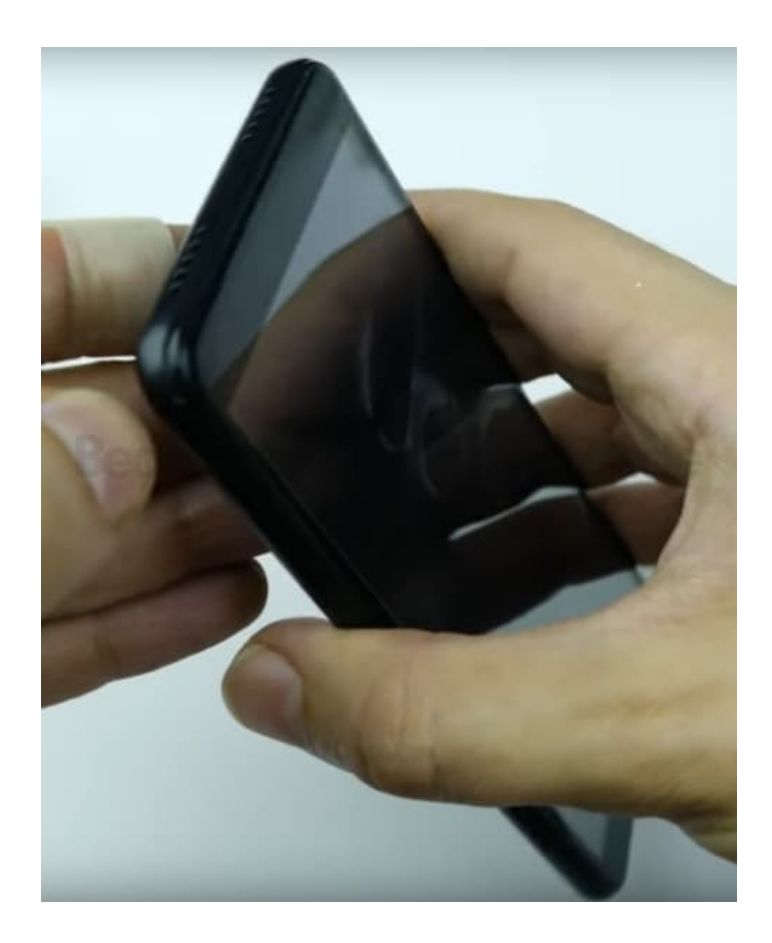

3. Löst nun nach und nach den Rückdeckel vom Gehäuse.

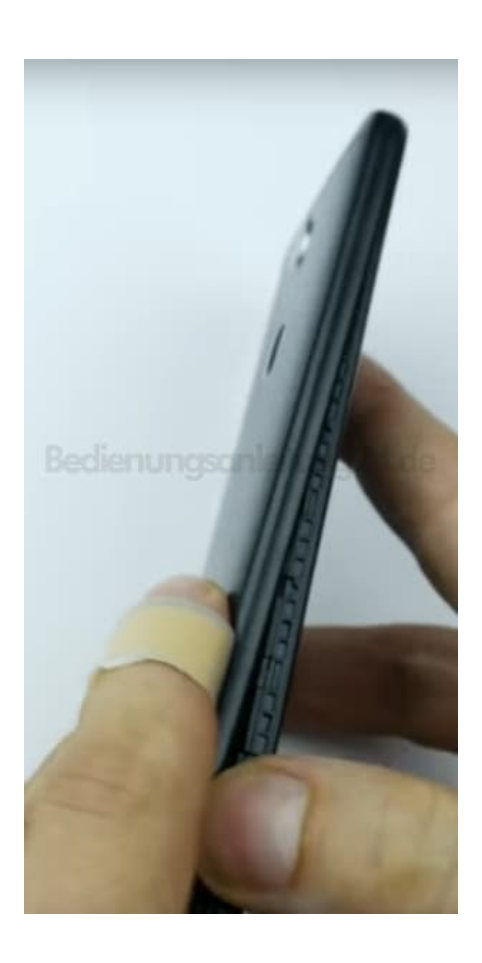

## 4. Geschafft!

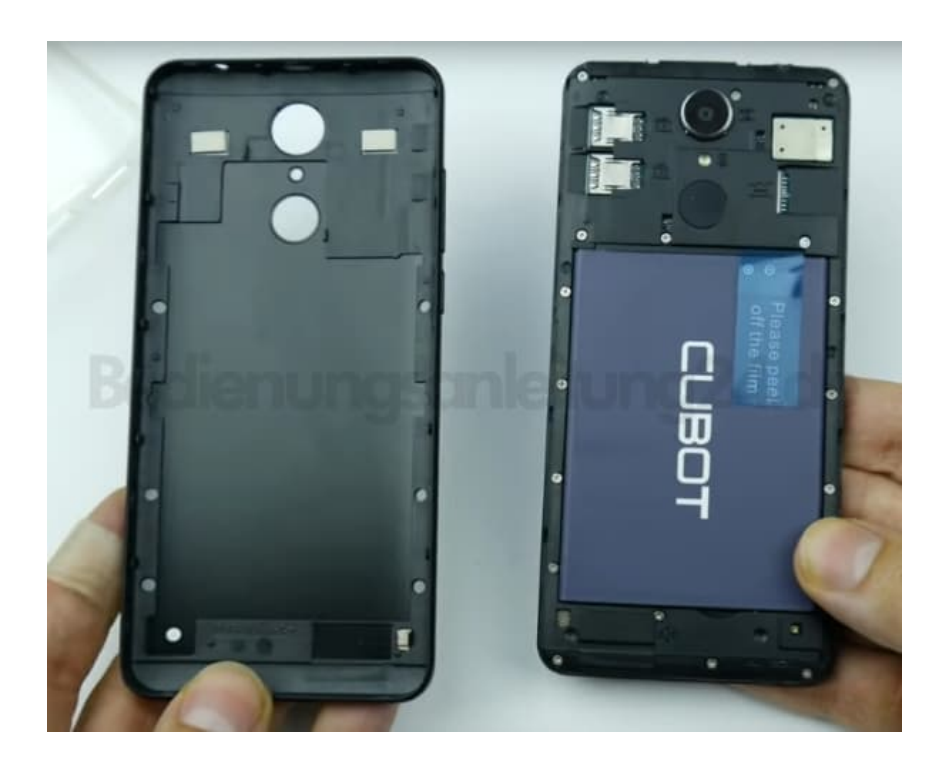

5. Vergesst bei Erstbenutzung nicht, den Akkuschutz zu entfernen. Dies ist eine kleine Folie, die über die Kontakte geklebt ist. Zieht sie einfach ab, damit ihr euer CUBOT Nova aufladen und nutzen könnt.

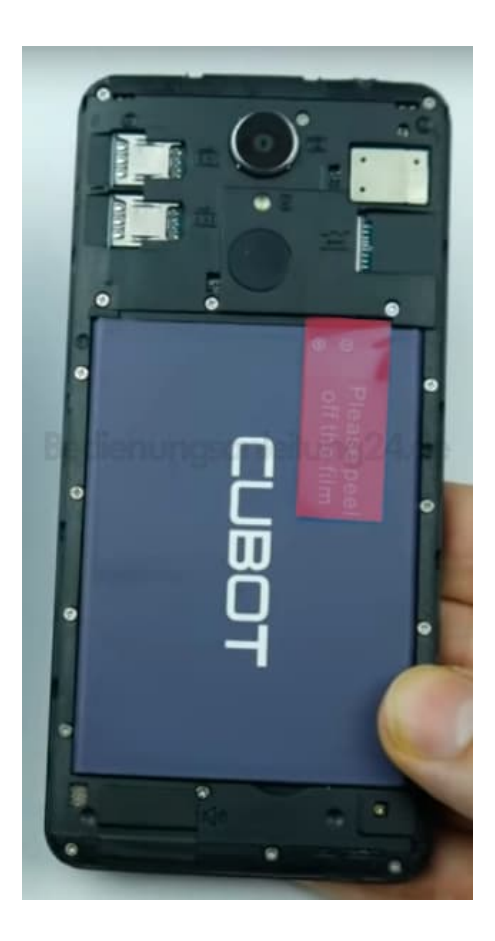

Klickt den Rückdeckel einfach wieder auf das Gehäuse, wenn ihr eure Karten eingesetzt und den Akkuschutz entfernt habt.

> [Diese PDF Anleitung wurde bereitgestellt von Bedienungsanleitung24.de](https://www.bedienungsanleitung24.de) Keine Haftung für bereitgestellte Inhalte. Die Richtigkeit der Inhalte wird nicht gewährleistet.